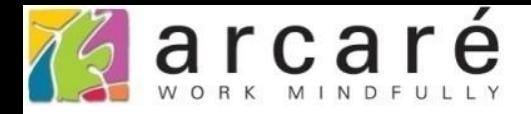

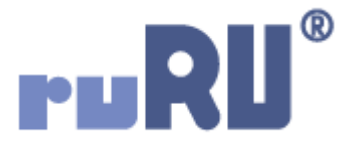

## **ruRU IDE教學課程**

## **11-2-2 表單按鍵-一般檢控**

如如研創股份有限公司

## +886 2 2596 3000

IDE: Integrated Design Environment

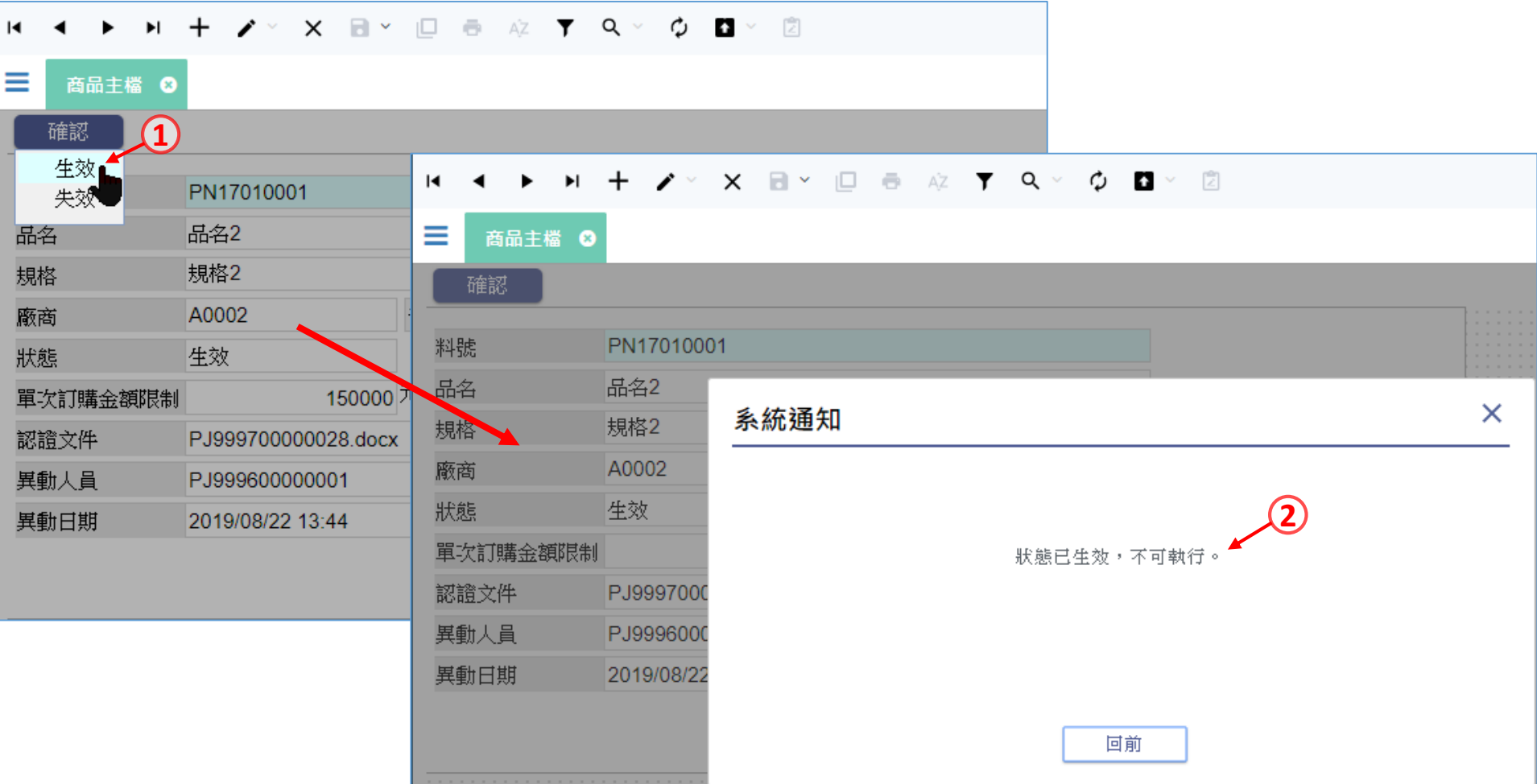

- 按鍵執行限制中的一般檢控,是最常用的檢控方式,通常用來判斷表單內的元件狀態, 或是比對資料庫和表單的資料,以進行檢查。
- 以上圖的「商品主檔」表單為例,我們想讓使用者執行「生效」動作時,檢查表單的 「狀態」欄位,如果已經生效了,就彈出提示訊息,並且停止執行生效動作。
- 設定方式如下:

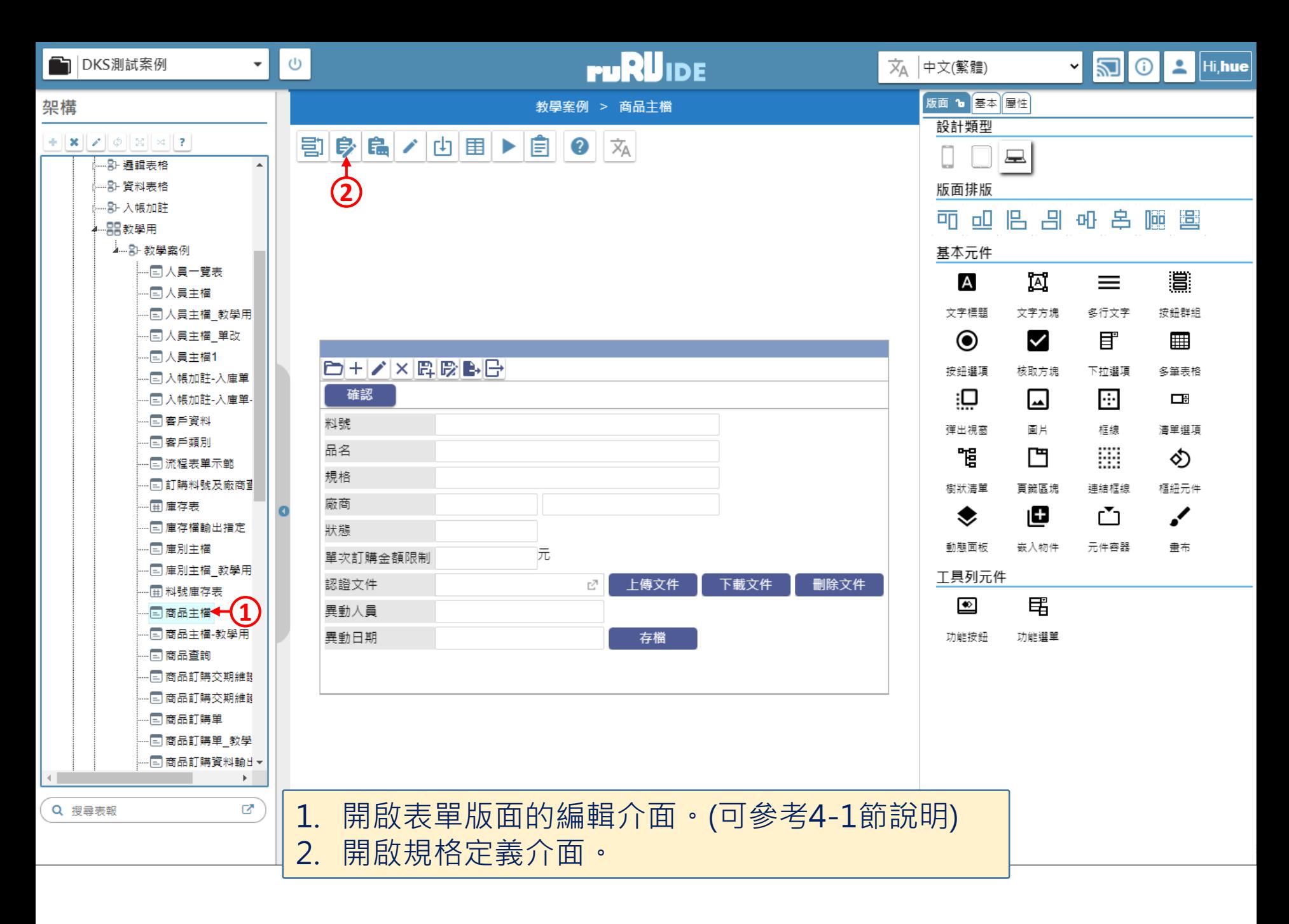

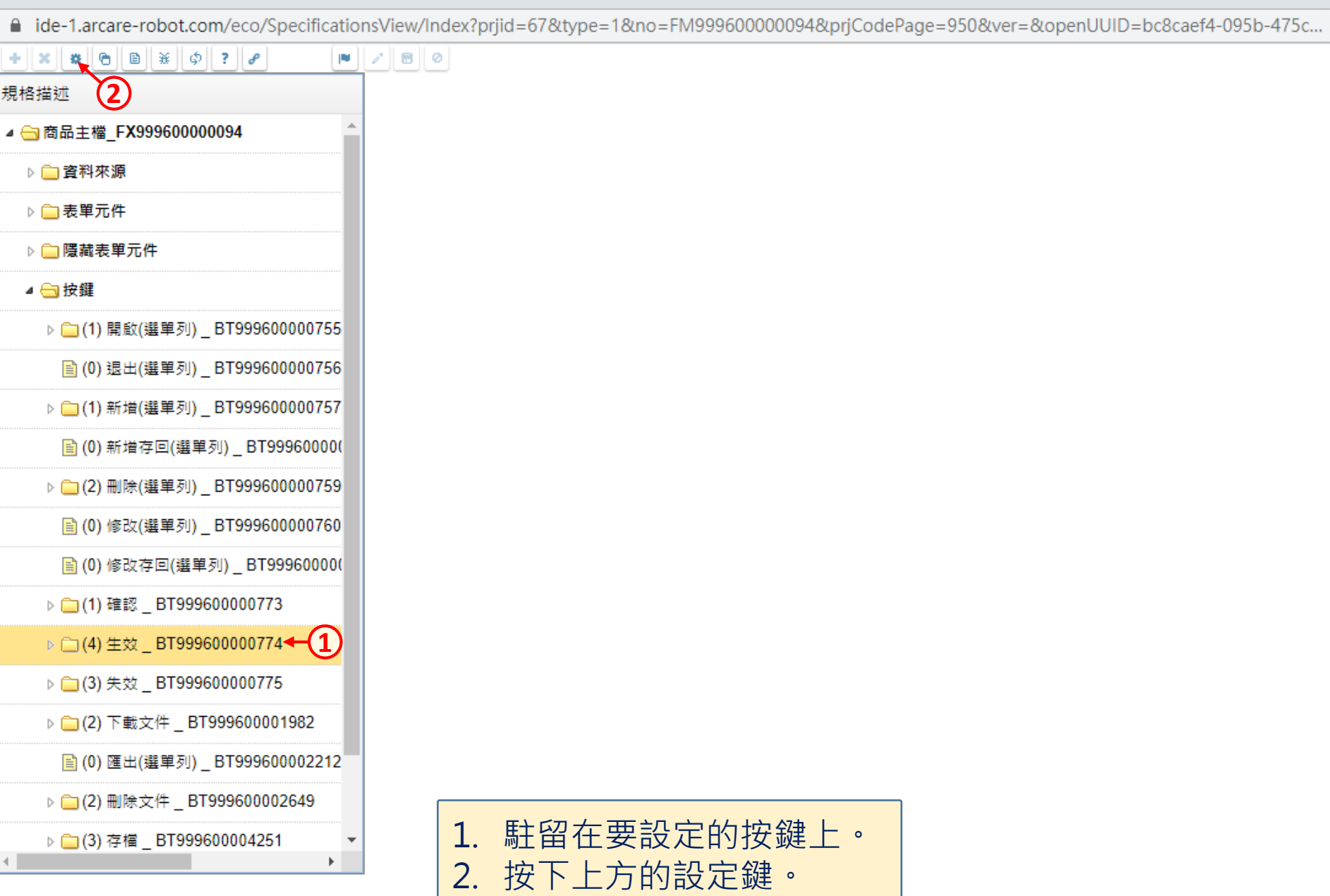

 $\hfill\square$ 

 $\overline{\phantom{m}}$ 

 $\times$ 

k.

## 規格描述 ▲ - 商品主檔\_FX999600000094 ▷□資料來源 ▷ ■表單元件 ▷ ■ 隱藏表單元件 ▲ ■按鍵 ▷ □ (1) 開啟(選單列) \_ BT999600000755 ■ (0) 退出(選單列) \_BT999600000756 ▷ □(1) 新增(選單列) \_ BT999600000757 图 (0) 新增存回(選單列) \_ BT999600000 ▷ □(2) 刪除(選單列) \_ BT999600000759 圖(0)修改(選單列) \_ BT999600000760 图(0)修改存回(選單列) \_ BT999600000 ▶ □ (1) 確認 \_ BT999600000773 ▶ □ (4) 生效 \_ BT999600000774 ▷ □(3)失效 \_ BT999600000775 ▷ □(2) 下載文件 \_ BT999600001982 ■ (0) 匯出(選單列) BT999600002212 ▶ □(2) 刪除文件 \_ BT999600002649 ▷ □ (3) 存檔 \_ BT999600004251 4.000

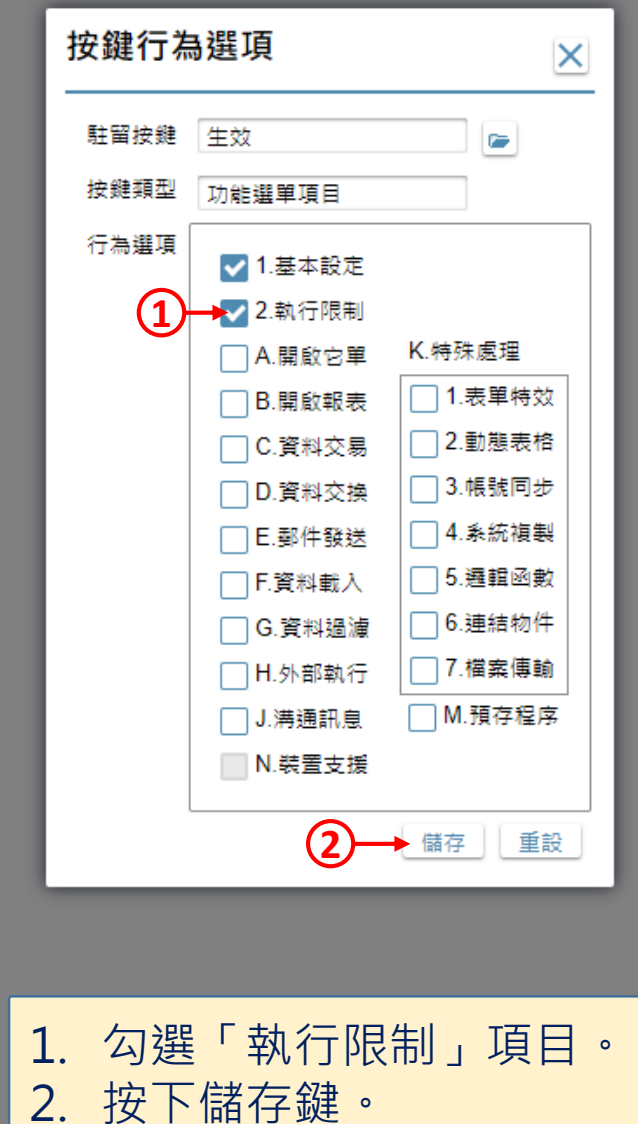

 $\Box$ 

 $\times$ 

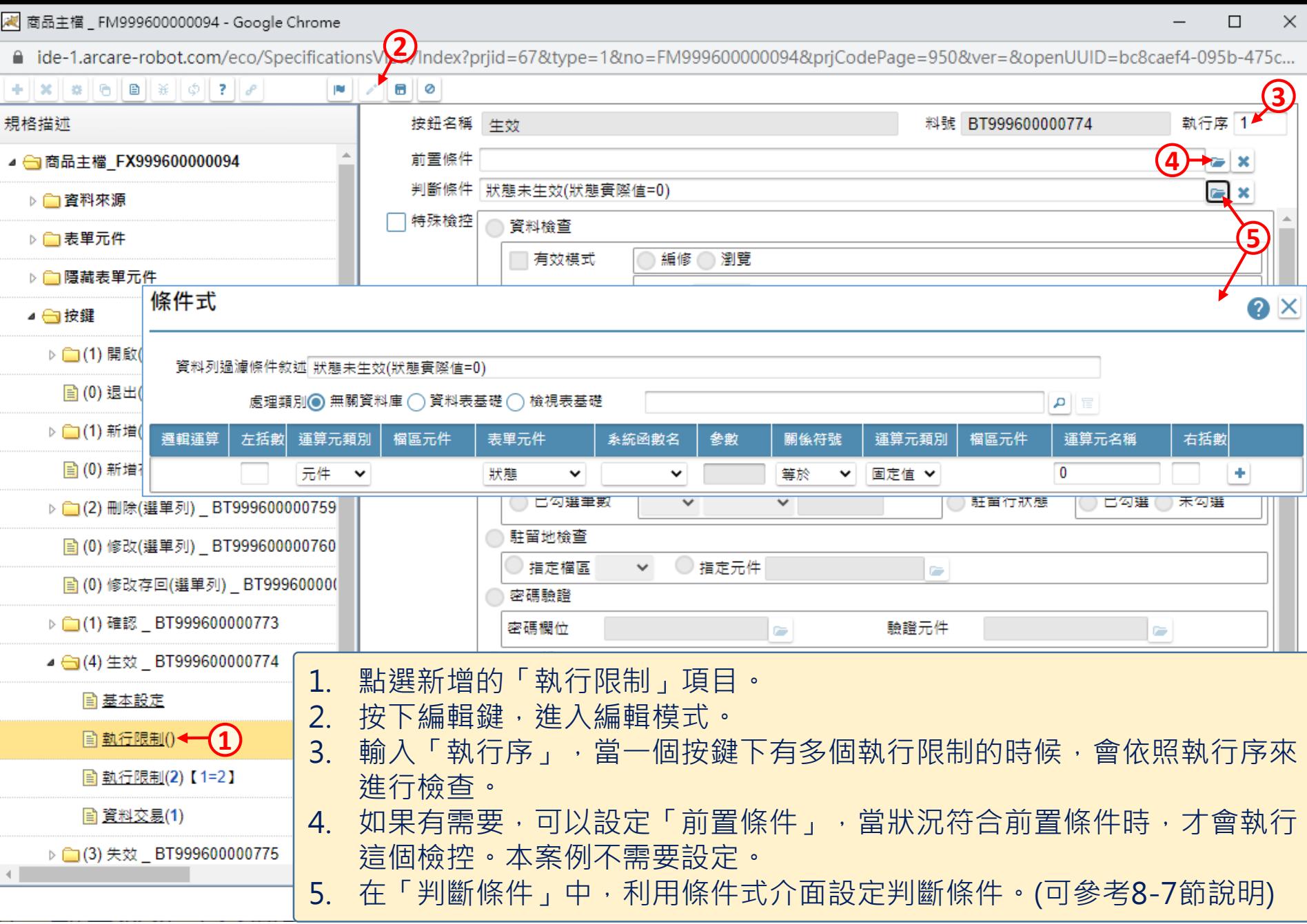

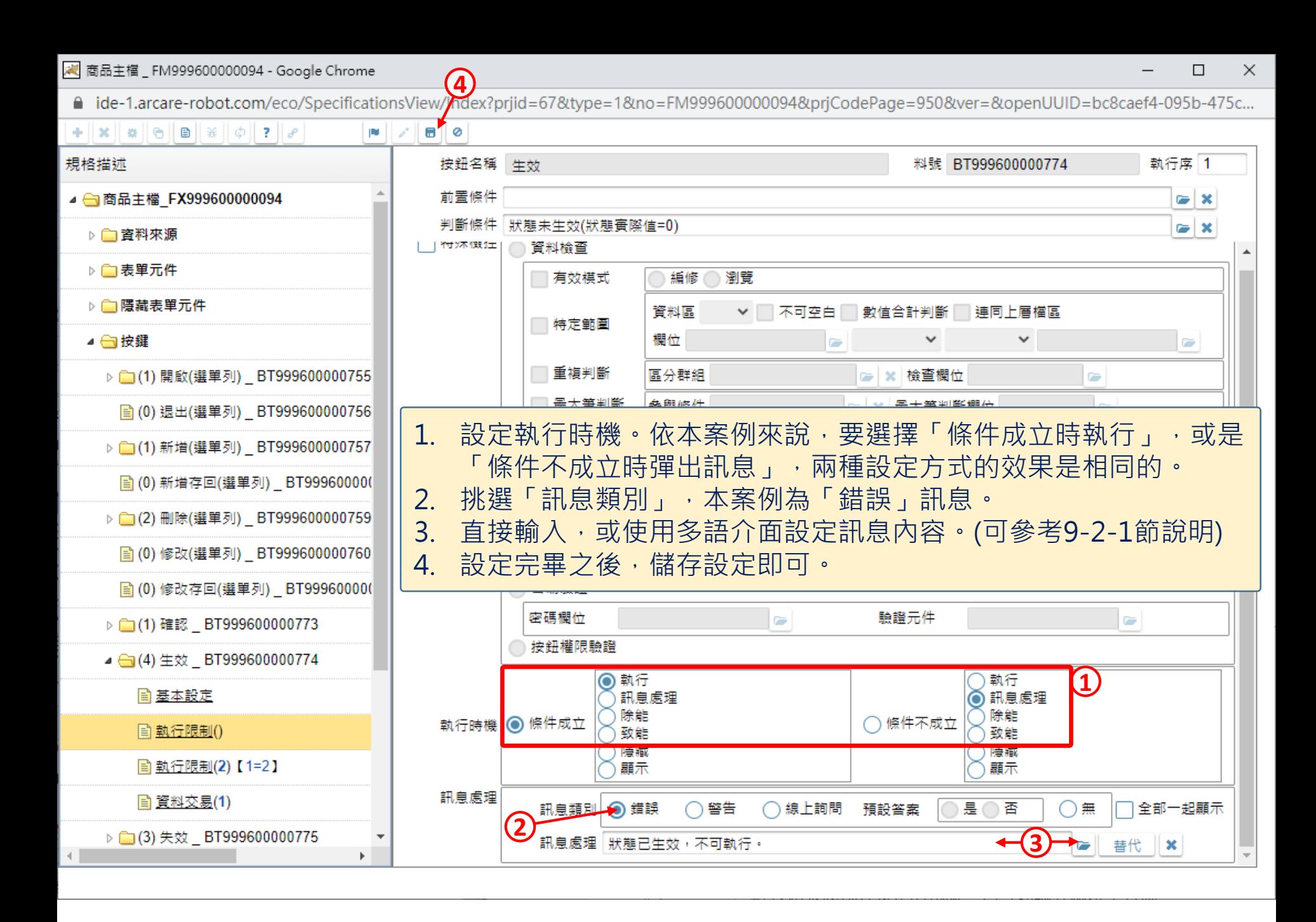